We have so far seen that we can read data from keyboard using the **read \*** statement, and display output to the screen using the **print\*** statement, respectively. This form of input-output is **free format** I/O, and it is called **list-directed** input-output.

The free format simple I/O has the form:

read(\*,\*) item1, item2, item3... print \*, item1, item2, item3 write $(*,*)$  item1, item2, item3...

However the formatted I/O gives you more flexibility over data transfer.

## **Formatted Input Output**

Formatted input output has the syntax as follows:

```
read fmt, variable_list 
print fmt, variable_list 
write fmt, variable_list
```
Where,

- fmt is the format specification
- variable-list is a list of the variables to be read from keyboard or written on screen

Format specification defines the way in which formatted data is displayed. It consists of a string, containing a list of **edit descriptors** in parentheses.

An **edit descriptor** specifies the exact format, for example, width, digits after decimal point etc., in which characters and numbers are displayed.

**For example:**

Print "(f6.3)", pi

The following table describes the descriptors:

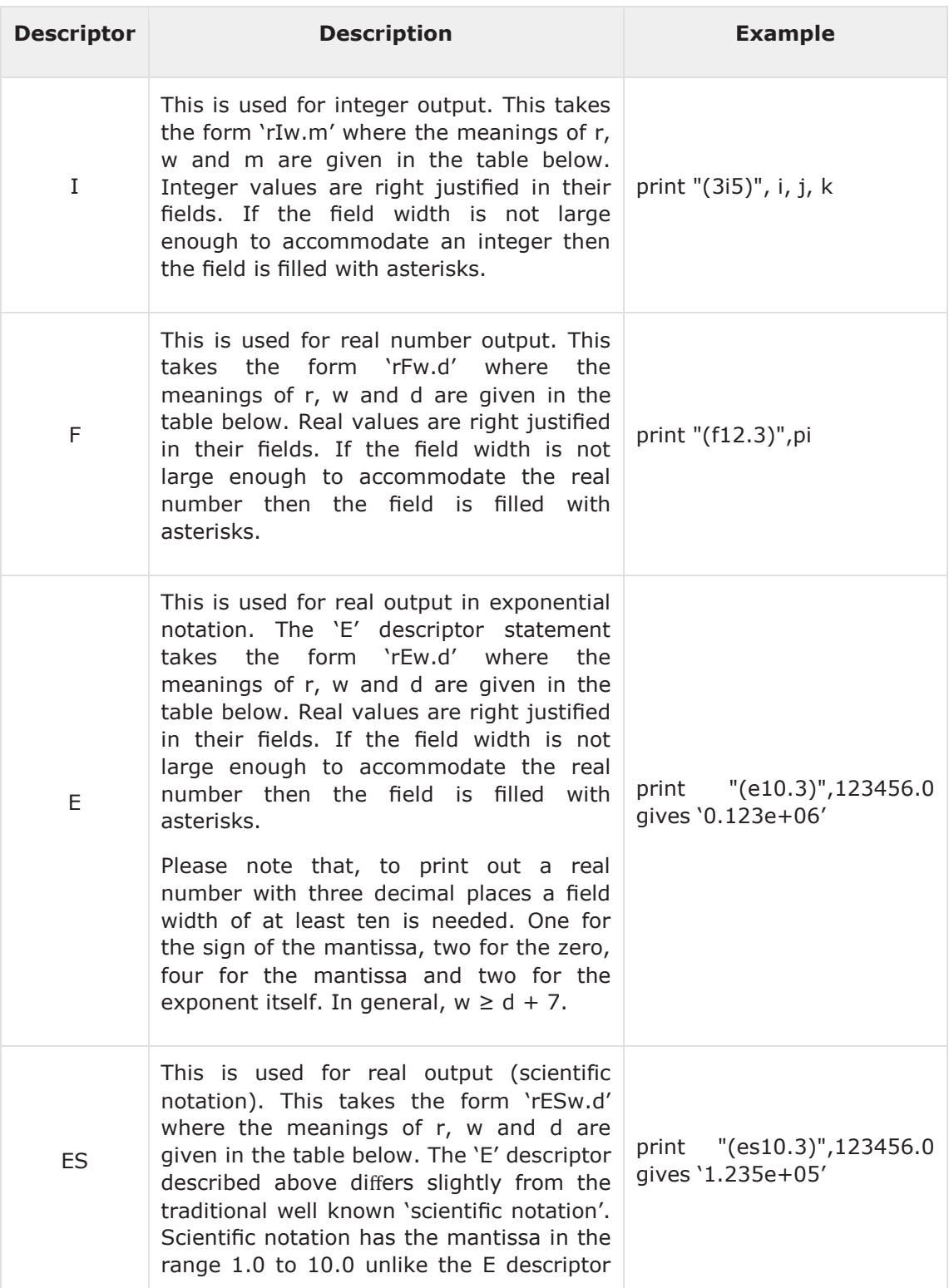

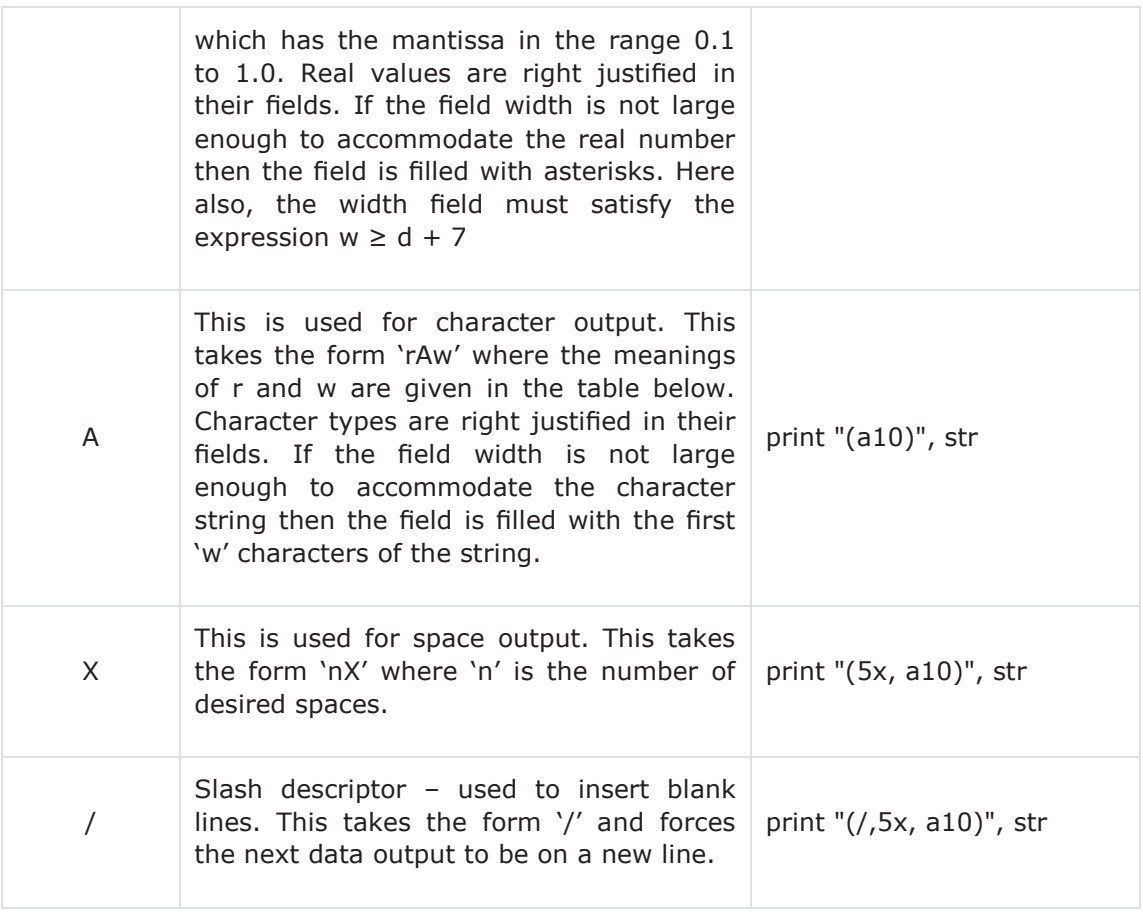

Following symbols are used with the format descriptors:

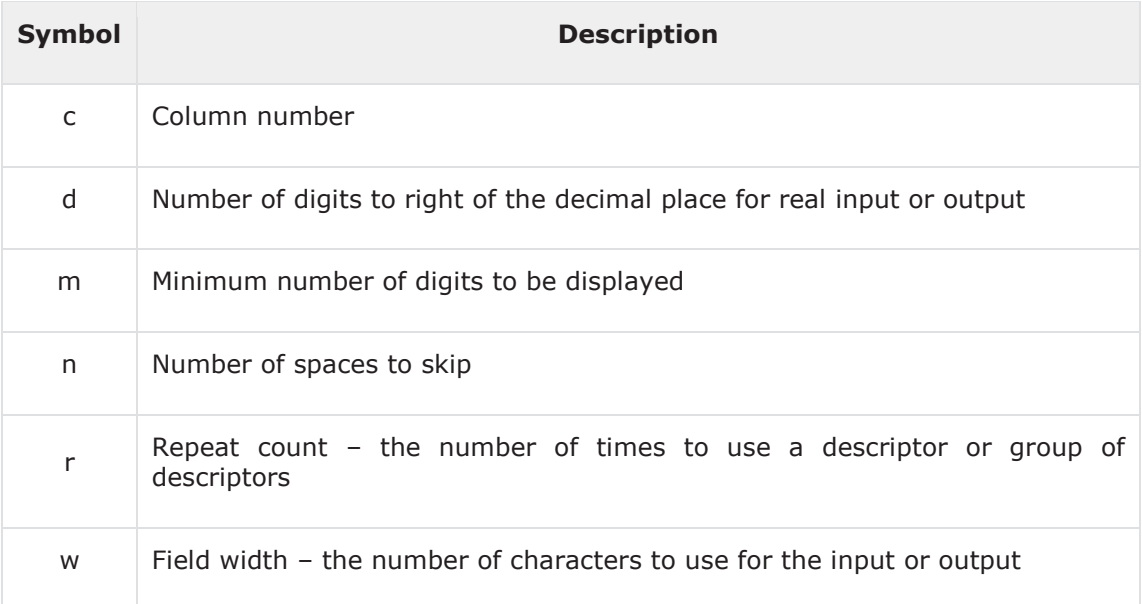

## **Example 1**

```
program printPi 
    pi = 3.141592653589793238 
    Print "(f6.3)", pi 
    Print "(f10.7)", pi 
    Print "(f20.15)", pi 
    Print "(e16.4)", pi/100 
end program printPi
```
When the above code is compiled and executed, it produces the following result:

```
3.142 
3.1415927 
3.141592741012573 
0.3142E-01
```
### **Example 2**

```
program printName 
implicit none 
   character (len=15) :: first name
    print *,' Enter your first name.' 
    print *,' Up to 20 characters, please' 
    read *,first_name 
    print "(1x,a)",first_name 
end program printName
```
When the above code is compiled and executed, it produces the following result: (assume the user enters the name Zara)

```
Enter your first name. 
Up to 20 characters, please 
Zara
```
## **Example 3**

```
program formattedPrint 
implicit none 
    real :: c = 1.2786456e-9, d = 0.1234567e3 
   integer :: n = 300789, k = 45, i = 2 character (len=15) :: str="Tutorials Point" 
   print "(i6)", k 
   print "(i6.3)", k 
    print "(3i10)", n, k, i 
    print "(i10,i3,i5)", n, k, i 
    print "(a15)",str 
    print "(f12.3)", d 
    print "(e12.4)", c 
    print '(/,3x,"n = ",i6, 3x, "d = ",f7.4)', n, d 
end program formattedPrint
```
When the above code is compiled and executed, it produces the following result:

45 045 300789 45 2 300789 45 2 Tutorials Point 123.457 0.1279E-08  $n = 300789$  d = \*\*\*\*\*\*\*

## **The Format Statement**

The format statement allows you to mix and match character, integer and real output in one statement. The following example demonstrates this:

```
program productDetails 
implicit none 
    character (len=15) :: name 
    integer :: id 
    real :: weight 
    name = 'Ardupilot' 
   id = 1weight = 0.08 print *,' The product details are' 
    print 100 
    100 format (7x,'Name:', 7x, 'Id:', 1x, 'Weight:') 
    print 200, name, id, weight 
    200 format(1x, a, 2x, i3, 2x, f5.2) 
end program productDetails
```
When the above code is compiled and executed, it produces the following result:

The product details are Name: Id: Weight: Ardupilot 1 0.08

Fortran allows you to read data from, and write data into files.

In the last chapter, you have seen how to read data from, and write data to the terminal. In this chapter you will study file input and output functionalities provided by Fortran.

You can read and write to one or more files. The OPEN, WRITE, READ and CLOSE statements allow you to achieve this.

# **Opening and Closing Files**

Before using a file you must open the file. The **open** command is used to open files for reading or writing. The simplest form of the command is:

```
open (unit = number, file = "name").
```
However, the open statement may have a general form:

open (list-of-specifiers)

The following table describes the most commonly used specifiers:

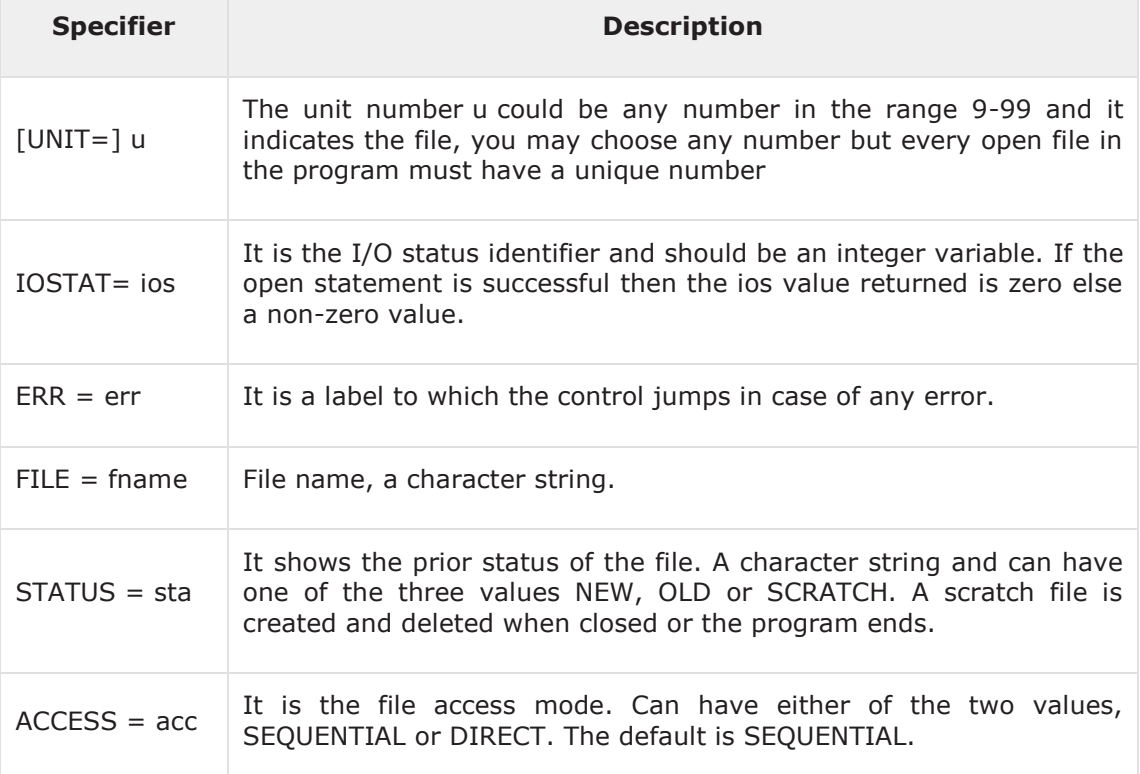

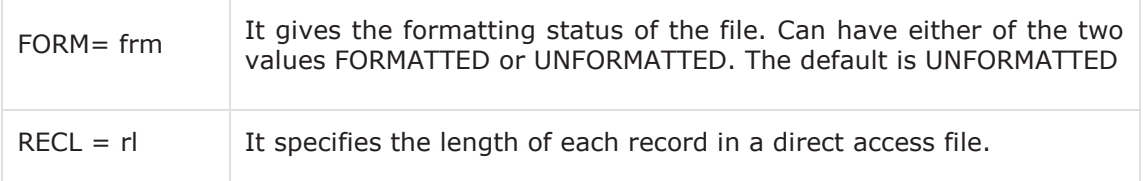

After the file has been opened, it is accessed by read and write statements. Once done, it should be closed using the **close** statement.

The close statement has the following syntax:

```
close ([UNIT=]u[,IOSTAT=ios,ERR=err,STATUS=sta])
```
Please note that the parameters in brackets are optional.

#### **Example**

This example demonstrates opening a new file for writing some data into the file.

```
program outputdata 
implicit none 
    real, dimension(100) :: x, y 
    real, dimension(100) :: p, q 
    integer :: i 
   ! data
    do i=1,100 
      x(i) = i * 0.1y(i) = sin(x(i)) * (1-cos(x(i)/3.0)) end do 
   ! output data into a file
    open(1, file='data1.dat', status='new') 
    do i=1,100 
      write(1, *) x(i), y(i) end do 
    close(1) 
end program outputdata
```
When the above code is compiled and executed, it creates the file data1.dat and writes the x and y array values into it. And then closes the file.

### **Reading from and Writing into the File**

The read and write statements respectively are used for reading from and writing into a file respectively.

They have the following syntax:

```
read ([UNIT=]u, [FMT=]fmt, IOSTAT=ios, ERR=err, END=s) 
write([UNIT=]u, [FMT=]fmt, IOSTAT=ios, ERR=err, END=s)
```
Most of the specifiers have already been discussed in the above table.

The END=s specifier is a statement label where the program jumps, when it reaches end-of-file.

#### **Example**

This example demonstrates reading from and writing into a file.

In this program we read from the file, we created in the last example, data1.dat, and display it on screen.

```
program outputdata 
implicit none 
   real, dimension(100) :: x, y
    real, dimension(100) :: p, q 
    integer :: i 
   ! data
    do i=1,100 
      x(i) = i * 0.1y(i) = sin(x(i)) * (1-cos(x(i)/3.0)) end do 
   ! output data into a file
    open(1, file='data1.dat', status='new') 
    do i=1,100 
      write(1, *) x(i), y(i) end do 
    close(1)
```

```
! opening the file for reading
   open (2, file='data1.dat', status='old') 
   do i=1,100 
      read(2,*) p(i), q(i) end do 
    close(2) 
    do i=1,100 
      write(*, *) p(i), q(i) end do 
end program outputdata
```
When the above code is compiled and executed, it produces the following result:

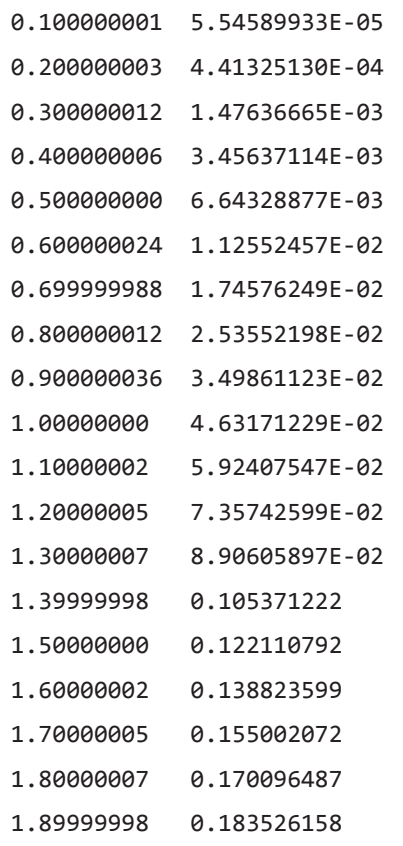

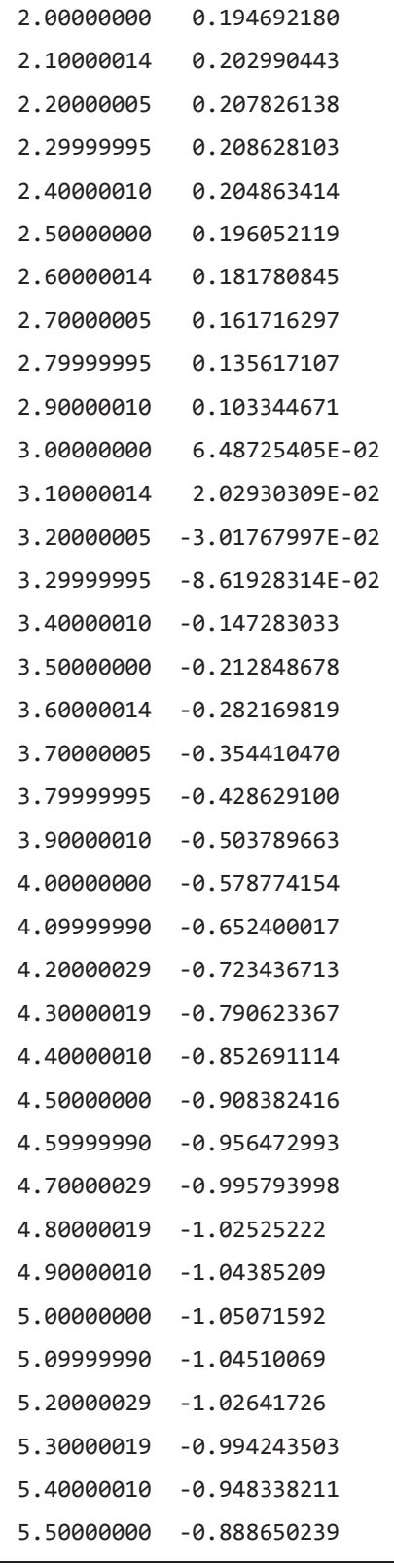

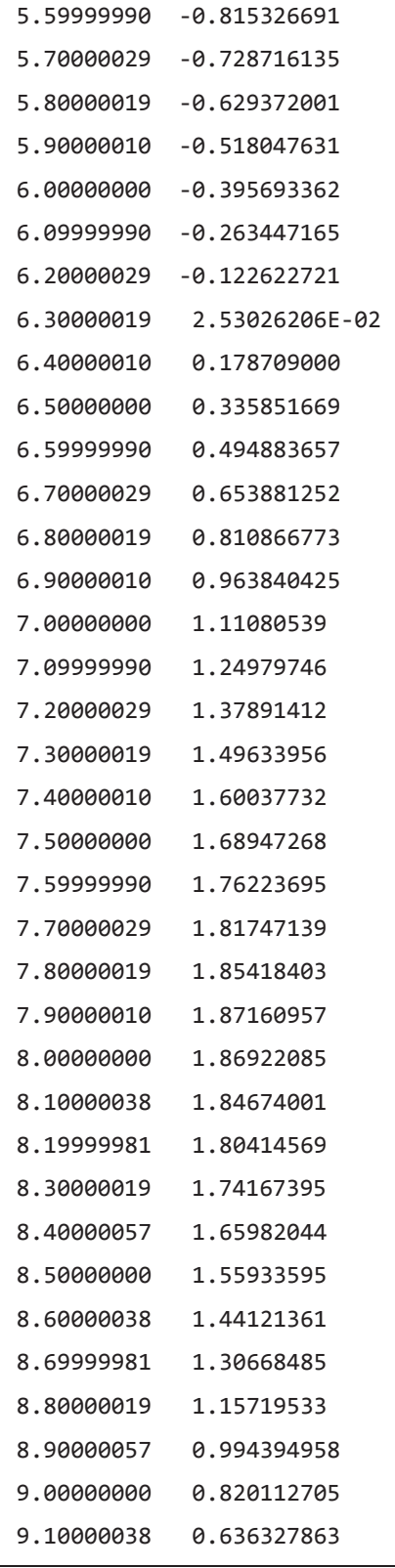

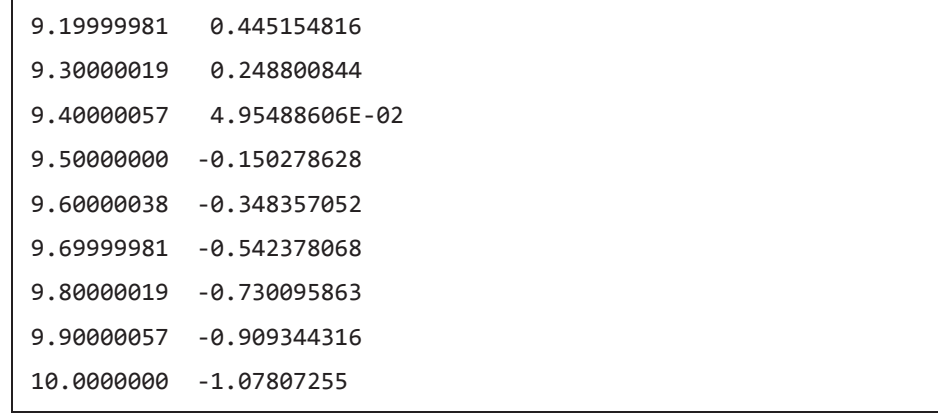